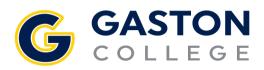

## How can I retrieve my UserName (Self-Service User ID)?

Access <u>"What's my User ID?"</u> in Self-Service. Please fill in your last name and your email address. Your User Name will be emailed to you.

## What is my Password for the online New Student Orientation?

Your default password is "**GC##(Insert your 7-Digit Student ID Number)GC##**" (case sensitive). For example, GC##0123456GC##. Your Student ID number is located in your Acceptance Letter or can be found on your User Profile in Self-Service. Access your User Profile by clicking on your username. The Student ID is called Colleague ID which is located under your name.